# Teams $\overline{\mathbf{v}} = \mathbf{I} \mathcal{V}(2)$

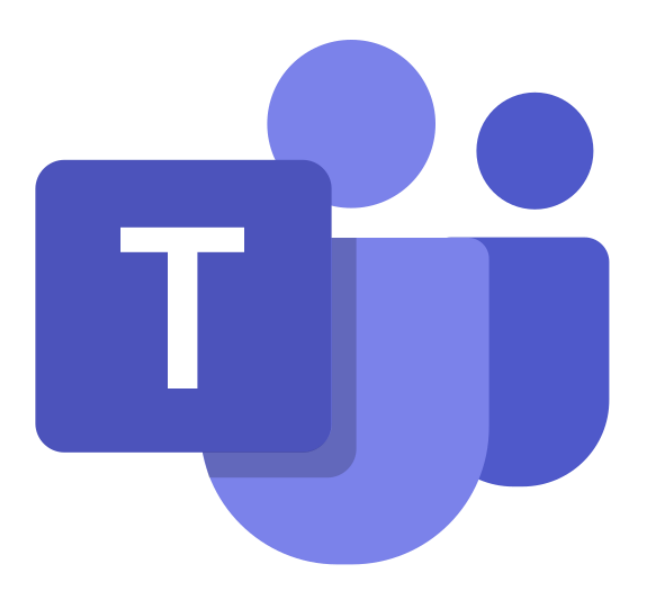

#### PC版Teamsのログイン

### スタートメニューからTeamsを起動。

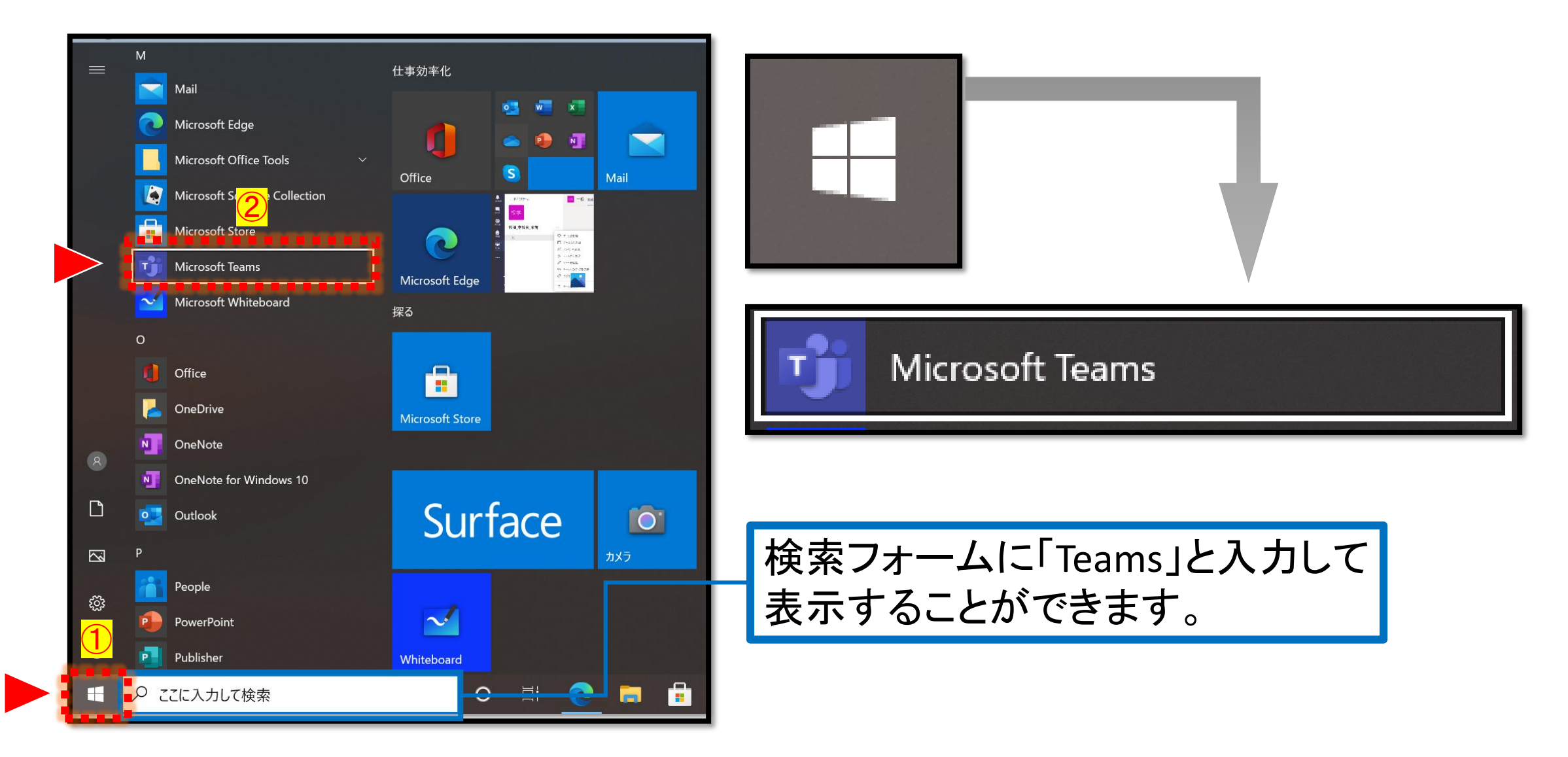

## O365アカウントのアドレスを入力

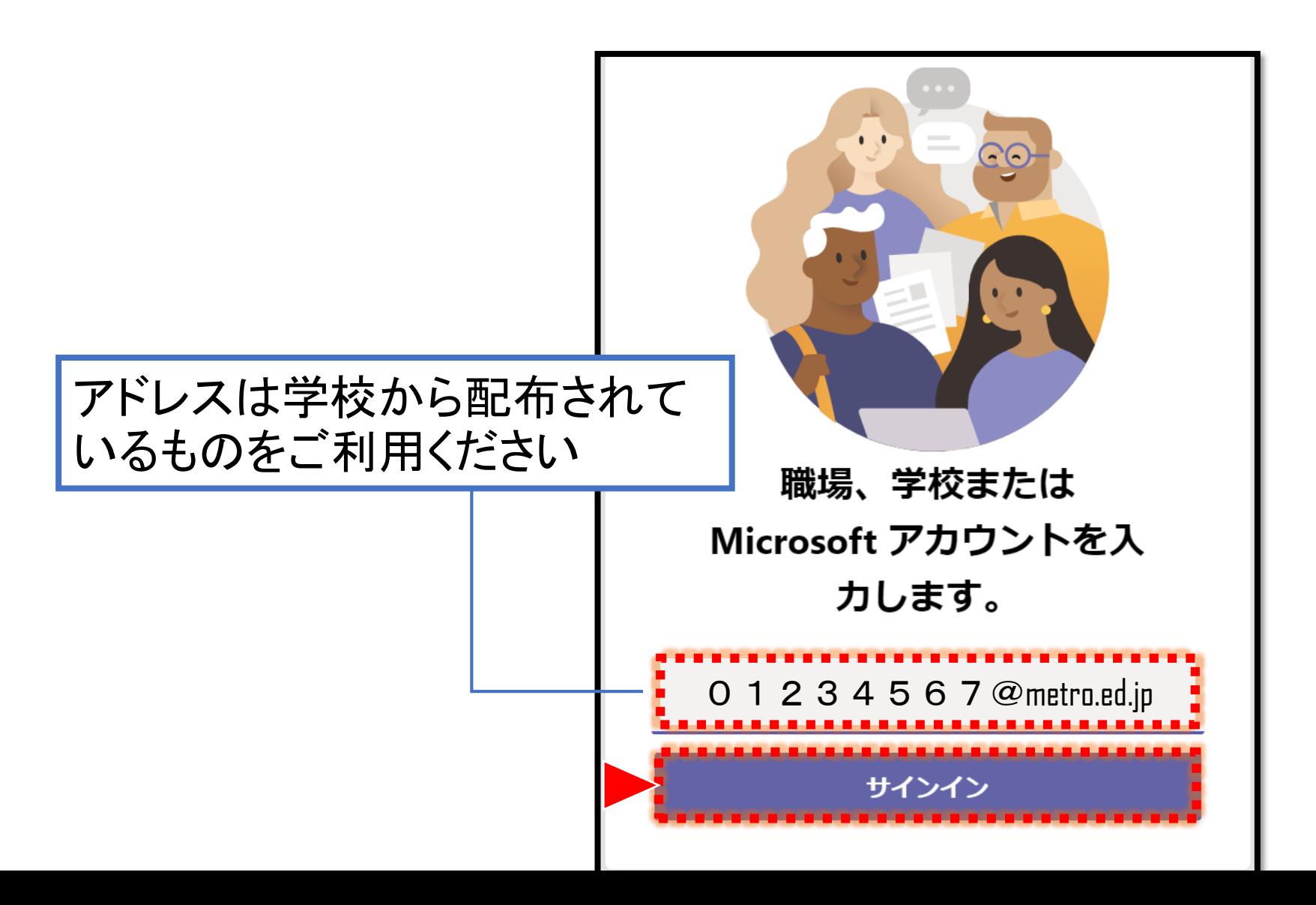

## パスワードを入力しサインイン

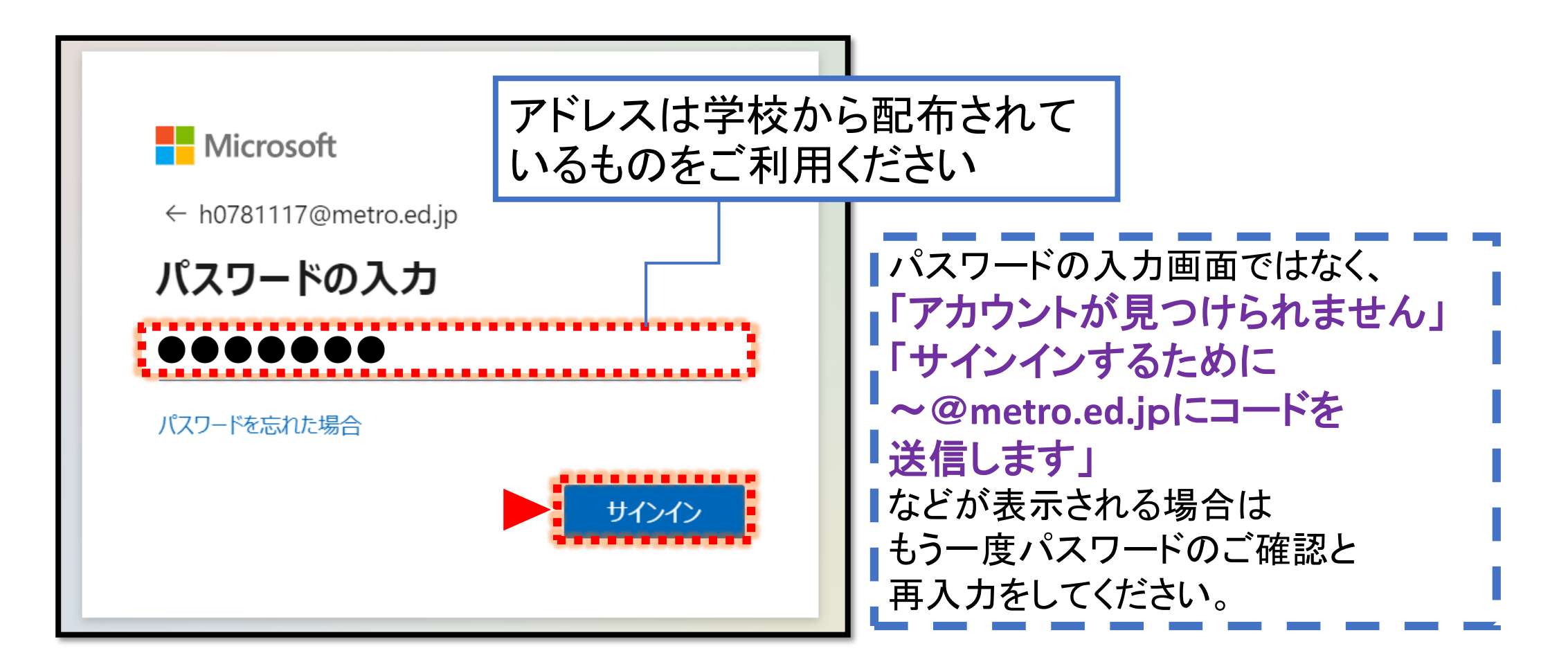

「つぎへ」をクリック

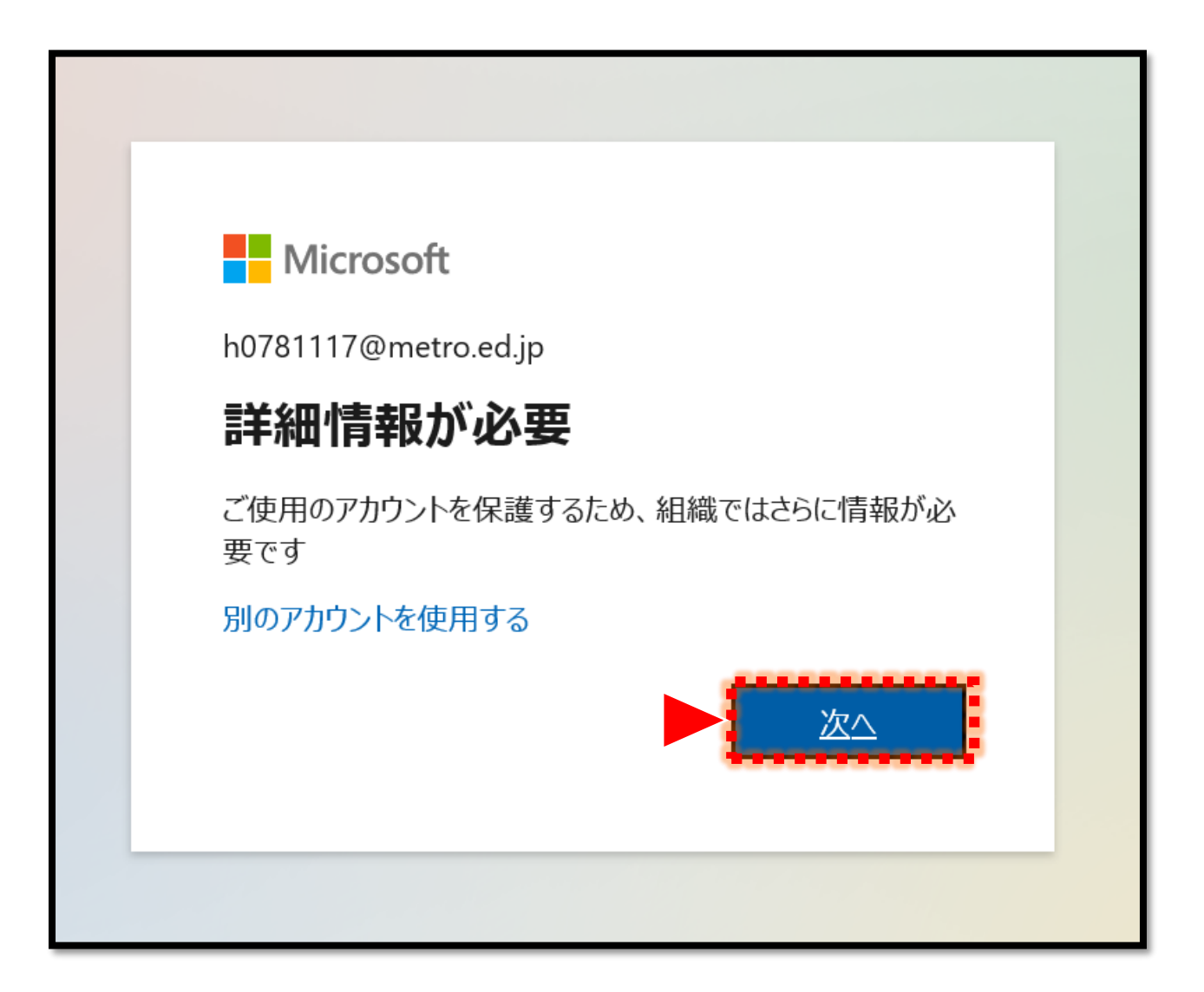

「今すぐセットアップ」をクリック

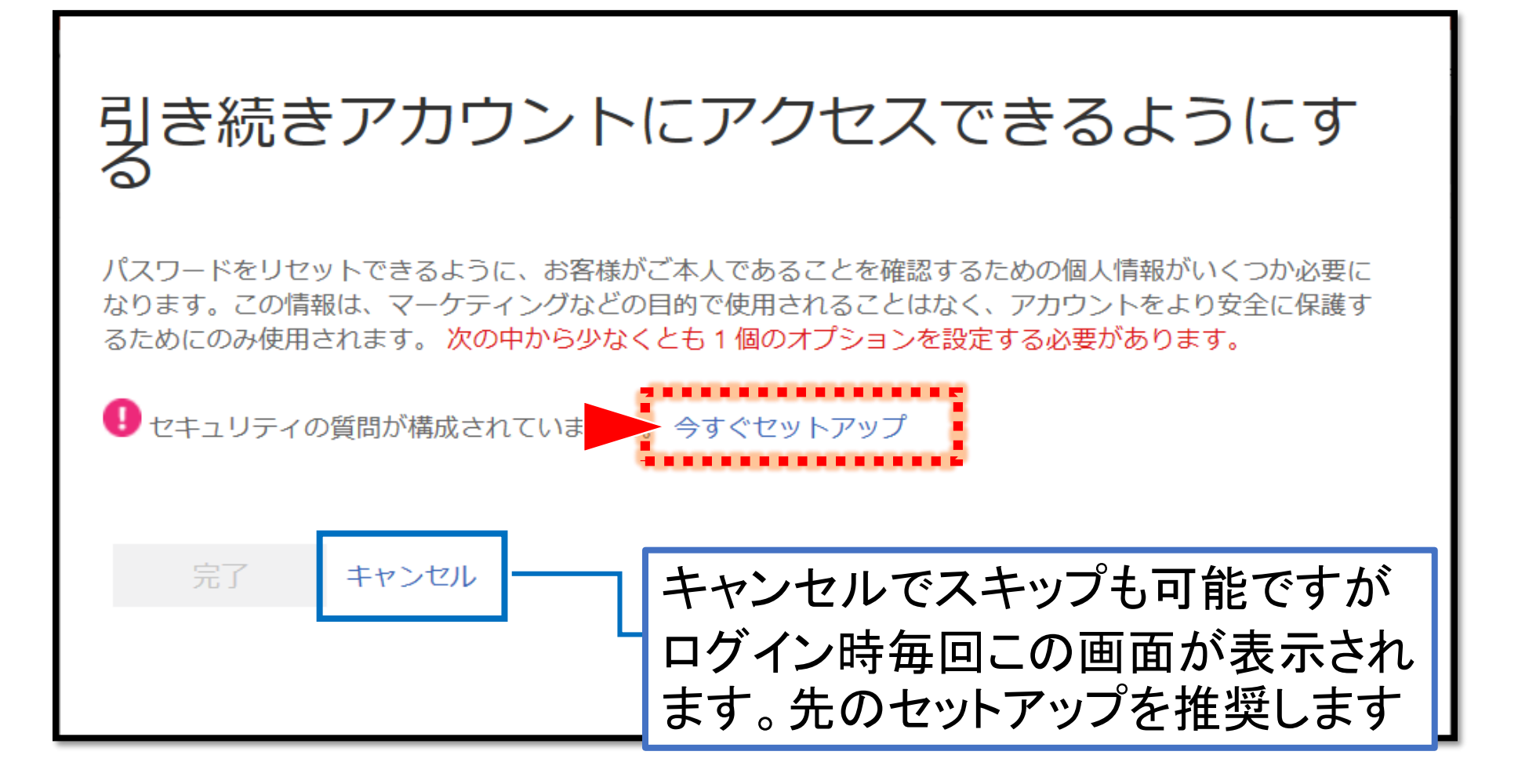

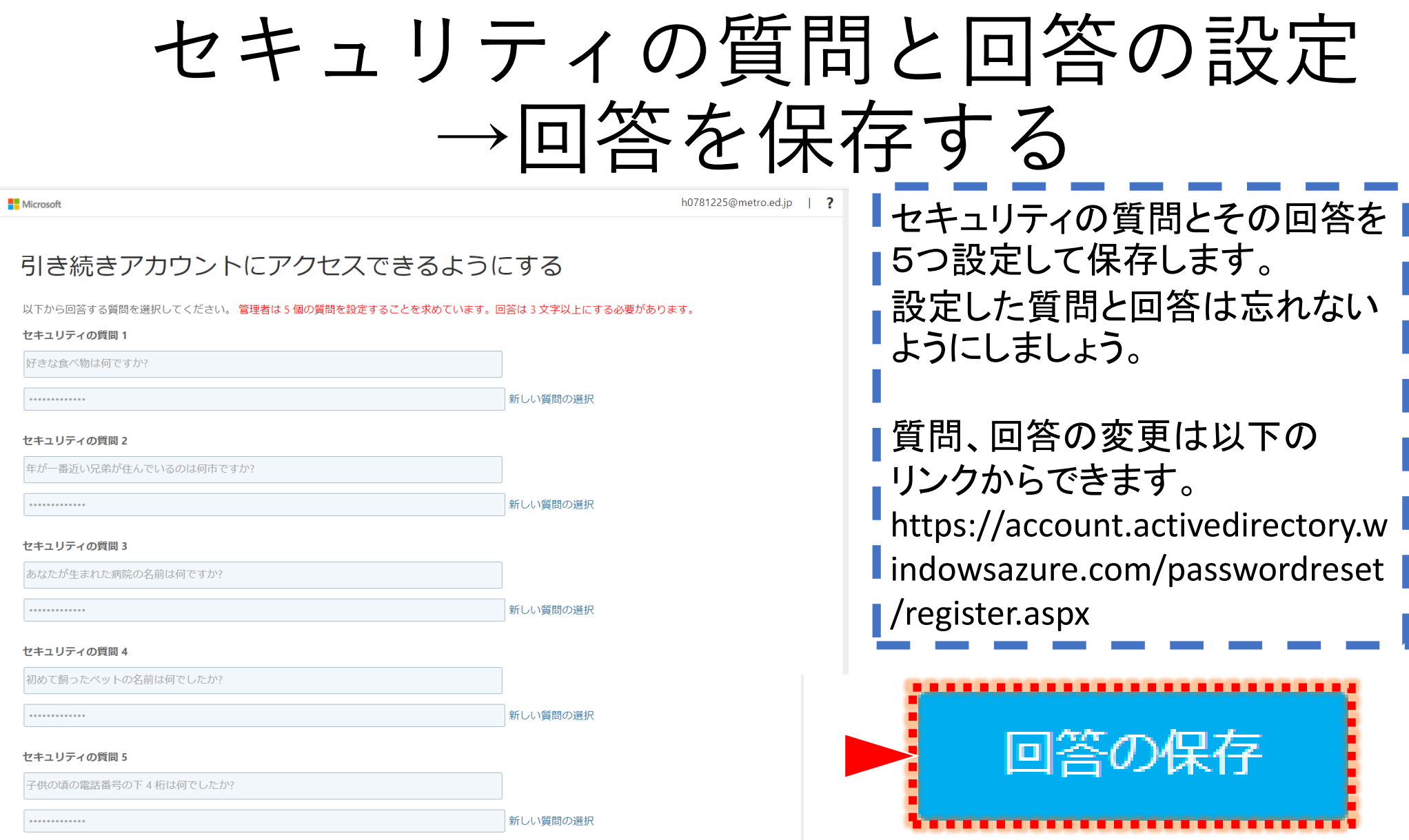

保存したら、完了をクリックで終了

#### 引き続きアカウントにアクセスできるようにする

ありがとうございます。パスワードを忘れた場合にアカウントを回復するために下の情報が使用されます。[完了] をクリ

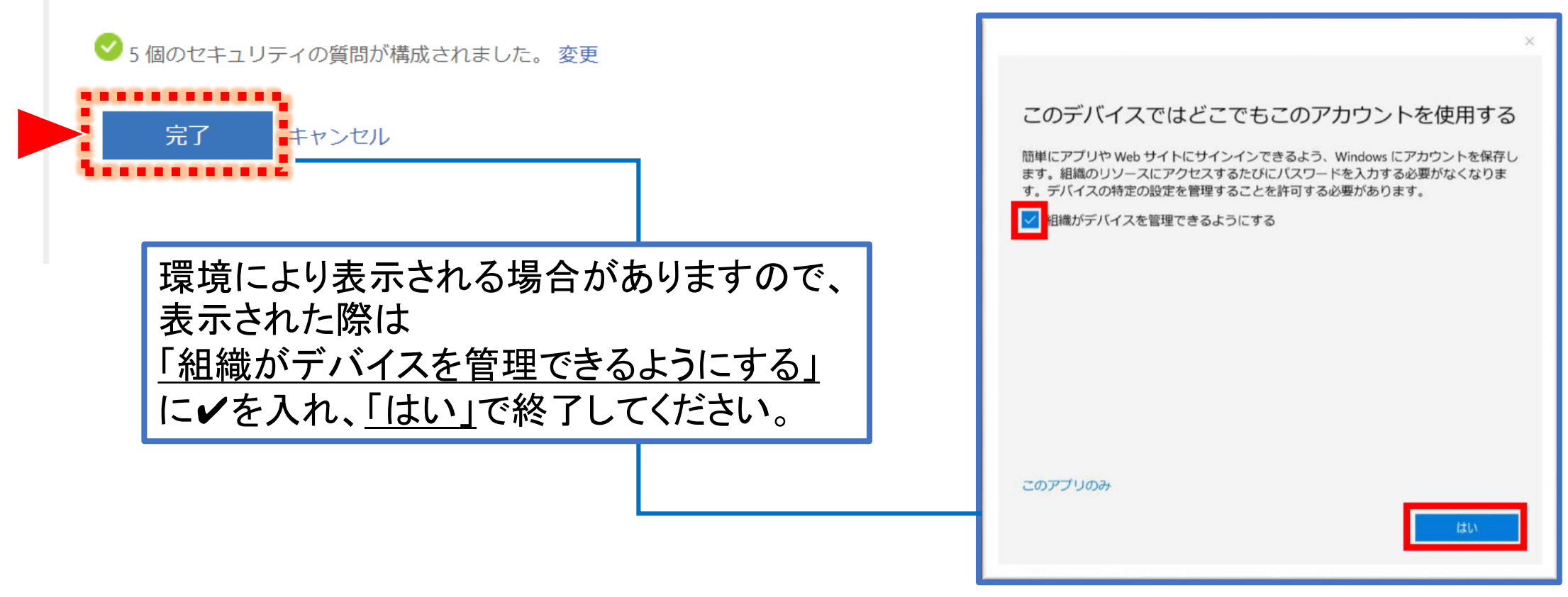